Intra-mart<sup>®</sup>

Copyright © 2024 NTT DATA INTRAMART CORPORATION

# <span id="page-1-0"></span>目[次](#page-1-0) — intra-mart e Builder for Accel Platform 2024 Spring リリースノート 初版 2024-04-01

- 1. 改訂情報
- 2. はじめに
- 3. intra-mart e Builder for Accel Platform 2023 Autumn からの変更点
- 4. 機能一覧
- 5. プラグイン一覧
- 6. システム要件
- 7. 検証済み環境
- 8. 制限事項
- 9. 著作権および特記事項
- 10. 保証規程  $\mathbf{r}$  .

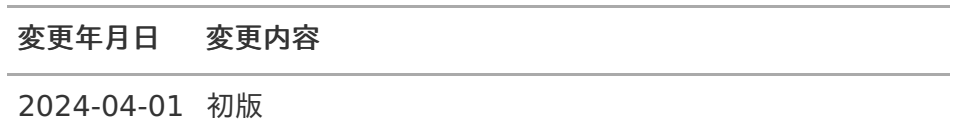

#### はじめ[に](#page-1-0) — intra-mart e Builder for Accel Platform 2024 Spring リリースノート 初版 2024-04-01

# <span id="page-3-0"></span>本書の目[的](#page-3-0)

本書では intra-mart e Builder for Accel Platform のリリース内容について記載されています。

## <span id="page-3-2"></span>製品の利用対象

次の利用を対象としています。

intra-mart Accel Platform 上で動作するアプリケーションの開発を行う場合。  $\mathbf{r}$ 

# <span id="page-3-1"></span>本書に記載されている外部サイトのUR[L](#page-3-1)

本書内で記載されている外部URLは、 2024年 4月 現在のものです。 ×

# <span id="page-4-0"></span>intra-mart e Builder for Accel Platform 2023 Autumn からの変更[点](#page-4-0) — intra-mart e Builder for Accel Platform 2024 Spring リリースノート 初版 2024-04-01

### システム要[件](#page-1-0)

intra-mart Accel Platform 2024 Spring(Iris) に対応しました。 ×

### 検証済み環[境](#page-3-0)

変更はありません。 ×

#### 追加された機能

追加された機能はありません。  $\mathbf{r}$ 

### <span id="page-4-2"></span>削除された機能

削除された機能はありません。  $\blacksquare$ 

#### 変更された機能

変更された機能はありません。

#### <span id="page-4-1"></span>追加された制限事[項](#page-4-1)

追加された制限事項はありません。

| 大分類                             | 小分類                      | 機能概要                                                                                                    |
|---------------------------------|--------------------------|----------------------------------------------------------------------------------------------------|
| 共通機能                            | モジュール・プロ<br>ジェクト<br>作成機能 | intra-mart Accel Platform 用の開発プロジェクトを作成す<br>る機能です。                                                                                |
|                                 | モジュールエディ<br>タ            | モジュールメタデータファイル(module.xml)専用のエディ<br>タです。                                                                                          |
|                                 | デバッグサーバ機<br>能            | e Builder から起動可能な「 intra-mart Accel Platform 」<br>専用の開発環境用サーバです。<br>このとき、「 intra-mart Accel Platform 」は、デバッグ<br>サーバライセンスとして動作します。 |
|                                 | immファイルエク<br>スポート機能      | 開発が完了したモジュール・プロジェクトをユーザ定義モ<br>ジュールファイルとしてエクスポートする機能です。                                                                            |
| スクリプト<br>開発支援機<br>能             | HTMLエディタ<br>JSエディタ       | Eclipse WTPで提供されているWebページ・エディタにスク<br>リプト開発用の入力補完と<br>パレットメニューの追加、および開発したHTMLのプレ<br>ビューを表示し、                                       |
|                                 | デバッグ機能                   | 開発を支援する機能です。<br>スクリプト開発において、VJETで提供されているJavaScript<br>エディタに、入力補完を<br>追加した開発支援機能です。                                                |
|                                 |                          | 開発したJSファイルに対するデバッグを行う機能です。                                                                                                    |
| JavaEE 開発 JSPエディタ<br>共通支援機<br>能 |                          | Eclipse WTPで提供されているWebページ・エディタにJSP<br>開発用の入力補完と<br>パレットメニューの追加、および開発したJSPのプレビュー                                                   |
|                                 | デバッグ機能                   | を表示し、<br>開発を支援する機能です。<br>開発したJavaファイルに対するデバッグを行う機能です。                                                                             |
| IM-JavaEE<br>開発支援機<br>能         |                          | IM-JavaEEフレーム IM-JavaEEフレームワークフレームワークでの開発を支援す<br>Framework ワークエディタ るエディタ機能です。                                                     |

機能一[覧](#page-1-0) — intra-mart e Builder for Accel Platform 2024 Spring リリースノート 初版 2024-04-01

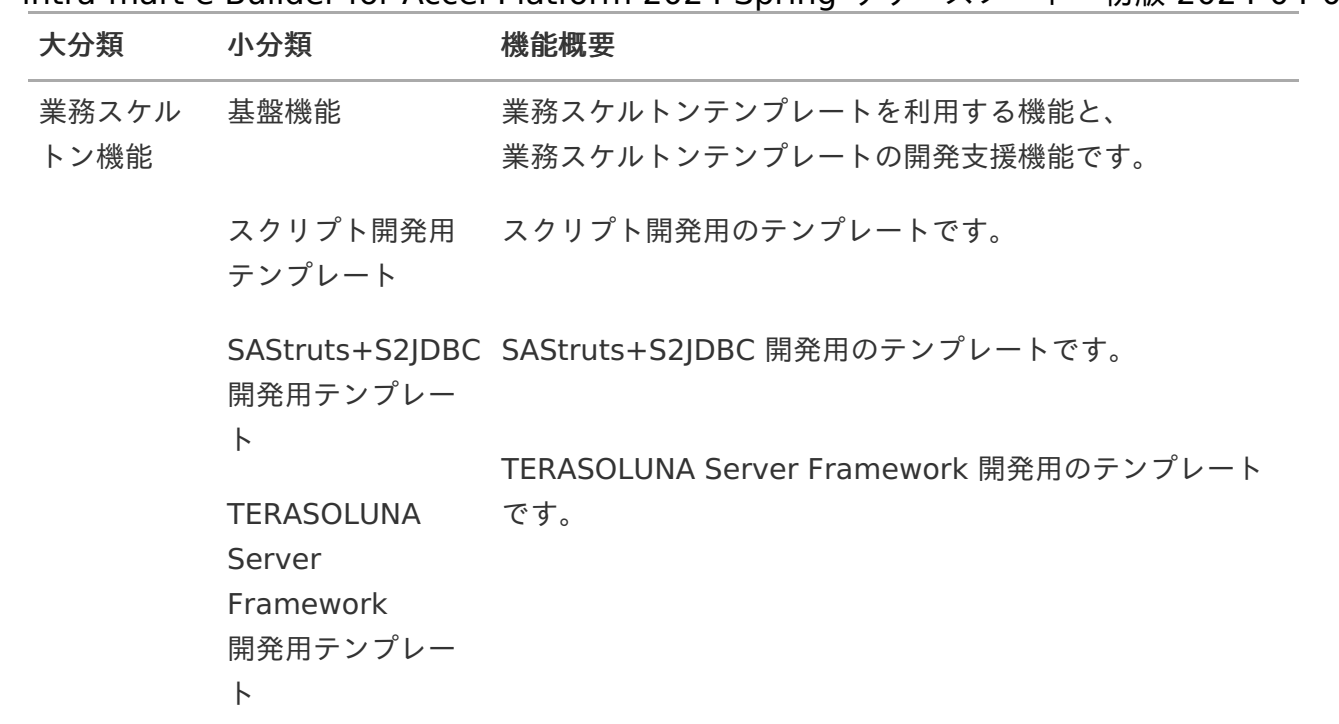

プラグイン一[覧](#page-1-0) — intra-mart e Builder for Accel Platform 2024 Spring リリースノート 初版 2024-04-01

intra-mart e Builder for Accel Platform を動作させるために同梱されているプラグインの一覧 ×. を本項で示します。

intra-mart e Builder for Accel Platform はEclipse、およびEclipseの各種プラグイン製品であ し しょうしょう

以下によって開発されたソフトウェアが含まれております。

ソフトウェアのマニュアルなどの各種機能の詳細については各URLより参照してください。

ソフトウェアのライセンスについては、各URLで明記されている該当ページを参照してくださ い。

また、 intra-mart e Builder for Accel Platform のプラグインの動作検証は下記のプラグイン をインストールして実施しています。

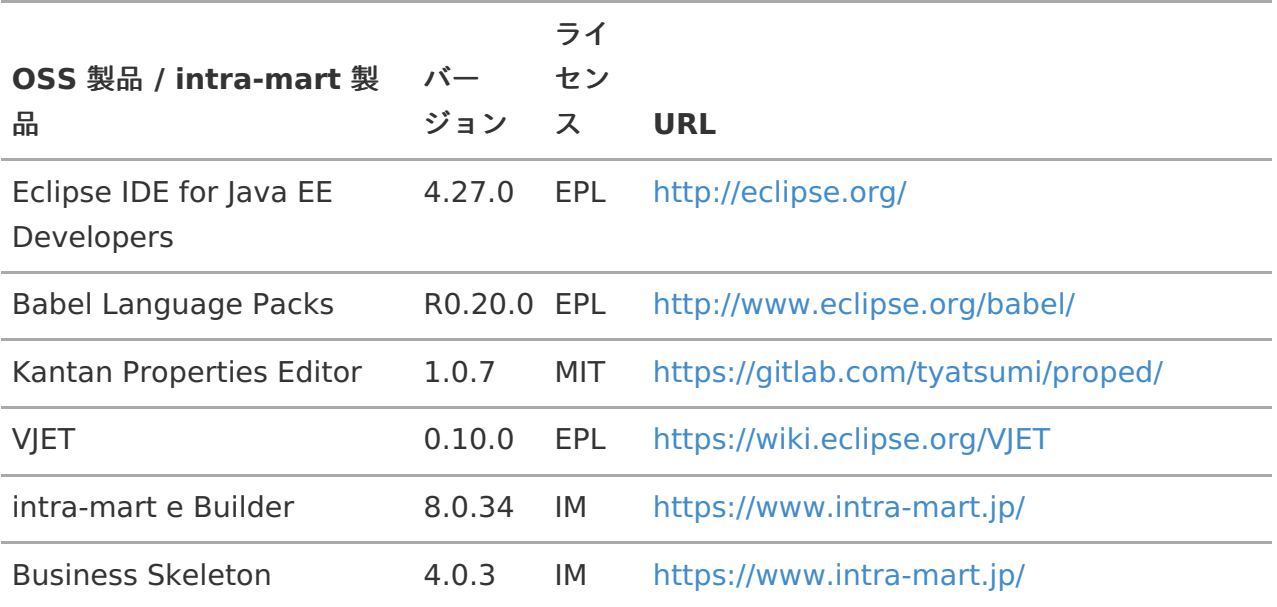

#### コラム

EPL : Eclipse Public License – v 1.0 MIT : MIT License IM : 株式会社 エヌ・ティ・ティ・データ イントラマート

#### 注意

バージョン管理システムにSVNを利用する場合、別途SVNKitなどのSVNクライアン トプラグインをインストールする必要があります。

— intra-mart e Builder for Accel Platform 2024 Spring リリースノート 初版 2024-04-01

intra-mart e Builder for Accel Platform 2023 Autumn 以降では、以下のプラグ インは含まれません。

Checkstyle  $\mathbf{r}$ 

コラム

- color theme  $\mathbf{r}$
- Findbugs  $\mathbf{u}$  .
- JUnit Helper  $\mathbf{r}$
- m2e connector for build-helper
- propedit  $\mathbf{r}$
- Spring Tool Suite (STS)  $\mathbf{r}$
- Workspace Preference Transferrer  $\mathbf{r}$
- **IM-Juggling**

IM-Juggling プラグインについては、[「プロダクトファイルダウンロード](https://product.intra-mart.jp/srcdownload/)」から IM-Juggling 本体をダウンロードできますので、そちらをご利用ください。

システム要[件](#page-1-0) — intra-mart e Builder for Accel Platform 2024 Spring リリースノート 初版 2024-04-01

当バージョンにおけるシステム要件は次の通りです。

コラム 本ページでは、 e Builder 本体とデバッグサーバに関するシステム要件について説明を行 います。 デバッグサーバとは、e Builder から起動可能な「 intra-mart Accel Platform 」専用の 開発環境用サーバです。 デバッグサーバとして利用できるWebアプリケーションサーバは、Resin 4.0 のみです。

### 各種別要[件](#page-3-0)

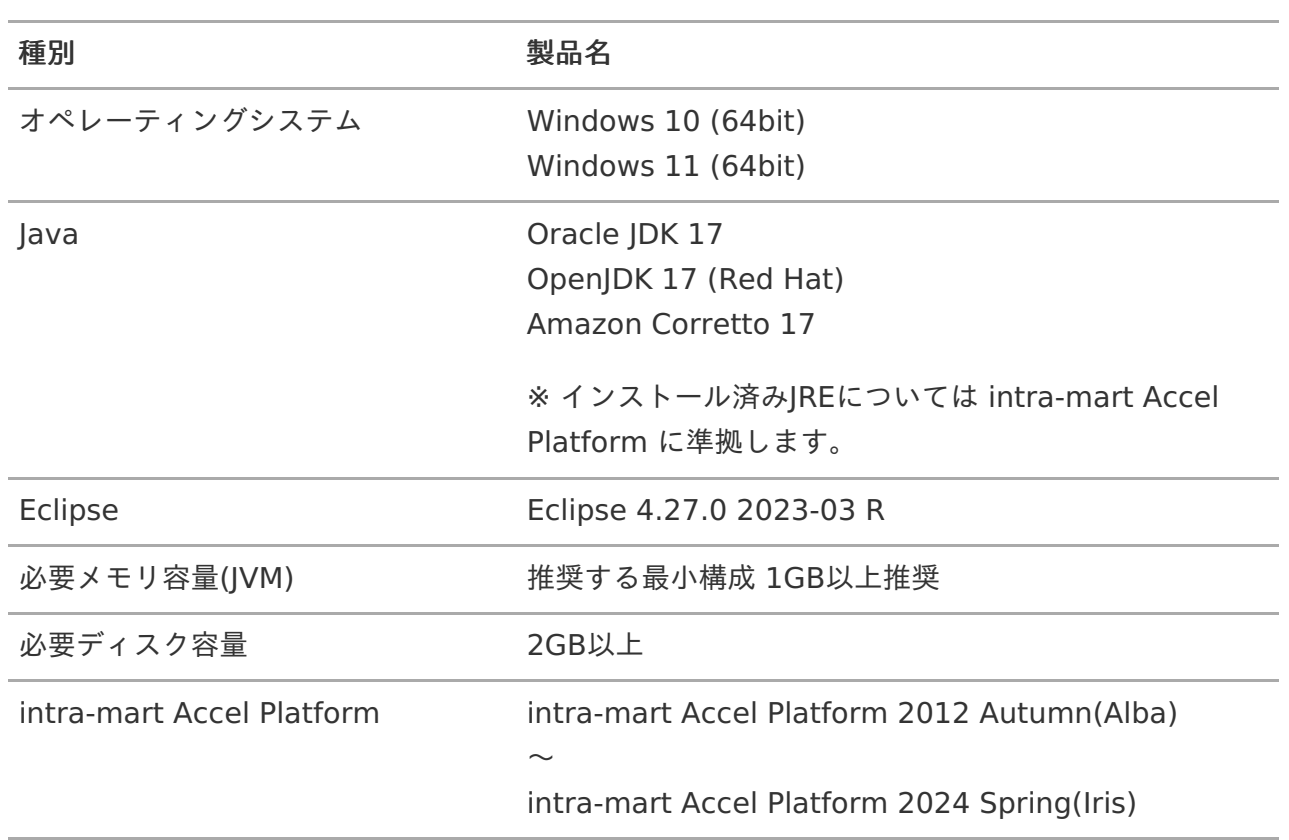

# コラム

推奨メモリは intra-mart e Builder for Accel Platform のみを動作させた場合の 推奨メモリです。 intra-mart Accel Platform を動作させる場合は、動作させるためのメモリ領域の

確保が必要です。

詳細は「 intra-mart Accel Platform リリースノート」を参照してください。

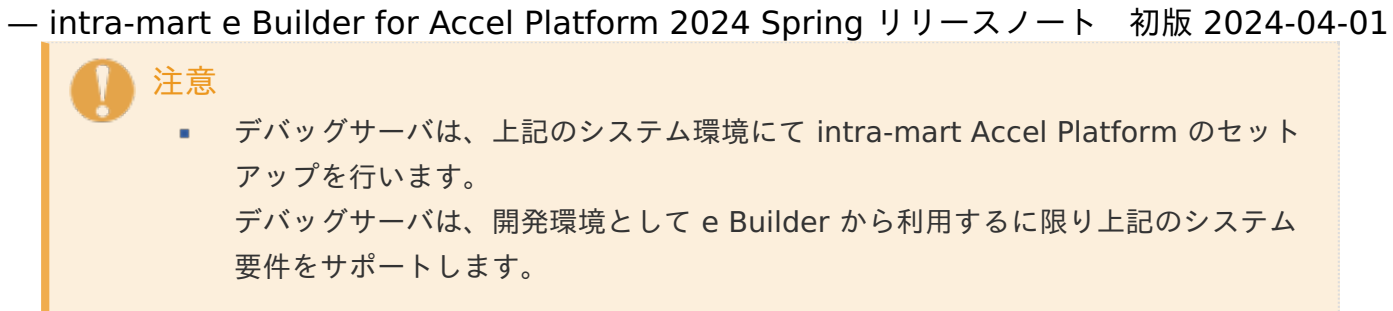

検証済み環[境](#page-1-0) — intra-mart e Builder for Accel Platform 2024 Spring リリースノート 初版 2024-04-01

■ 以下、弊社動作検証済み(推奨)の intra-mart 製品と他社ミドルウェア製品との組み合わせを 記します。 弊社では以下の環境をサポートしますが、intra-mart製品以外(OS、JVM、Eclipseおよび各種 Eclipseプラグイン等)に 起因する問題が発生した場合は保証致しかねます。

#### クライアント環[境](#page-3-0)

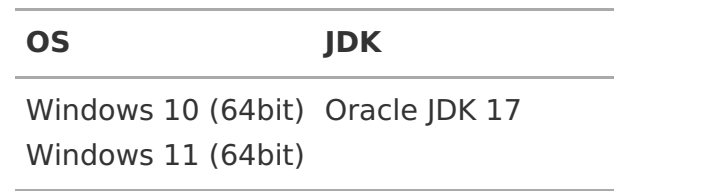

## デバッグサーバ環[境](#page-3-2)

intra-mart Accel Platform 2024 Spring(Iris) à.

当バージョンにおける制限事項は以下の通りです。

#### 共通機[能](#page-1-0)

デバッグサーバライセンスには各種利用制限があります。

- デバッグサーバライセンスとは、開発支援ツール「e Builder」を購入したお客様が開発用に利 用できる「 intra-mart Accel Platform 」のライセンスです。デバッグサーバライセンスは、ア プリケーションの開発を目的に、intra-mart Accel Platform のすべての機能を利用できます。 デバッグサーバライセンスには以下の注意事項および利用制限があります。
	- デバッグサーバライセンスは開発用途でご利用ください。運用用途にはご利用できません。
	- デバッグサーバとして利用できるWebアプリケーションサーバは「 intra-mart Accel Platform 」でサポートされる Resin のみです。
	- 「 intra-mart Accel Platform 」を購入している場合、「 intra-mart Accel Platform 」 に同梱されている Resin Pro をご利用できます。
	- サーバ構成はスタンドアローン構成のみです。分散構成は構築できません。  $\mathbf{r}$
	- intra-mart Accel Applications およびその他の Extensions 製品の開発環境での利用につ いては別途ライセンスが必要です。
	- intra-mart Accel Platform エンタープライズ で開発するお客様は IM-BIS、および IM-FormaDesignerのライセンスが必要ですので、別途弊社営業にお問い合わせください。

<span id="page-12-0"></span>デバッグサーバ機能は intra-mart Accel Platform 2013 Spring(Climbing) よ り利用できます[。](#page-12-0)

デバッグサーバ機能は、 intra-mart Accel Platform 2013 Spring(Climbing) より利用できま す。 intra-mart Accel Platform 2012 Autumn(Alba) および 2012 Winter(Bourbon) で利用する 場合、 別途 intra-mart Accel Platform のライセンスが有効である必要があります。

<span id="page-12-1"></span>Webアプリケーションサーバ「Resin」に複数のwarファイルをデプロイして開 発することはできません[。](#page-12-1)

デバッグサーバとして利用するWebアプリケーションサーバ「Resin」に複数の intra-mart Accel Platform 構成ファイル(warファイル)をデプロイした場合、 デバッグサーバライセンスやスクリプトデバッグ等のデバッグサーバ機能が正常に動作しませ  $h<sub>o</sub>$ そのため、デバッグサーバとして利用するWebアプリケーションサーバ「Resin」にデプロイす る intra-mart Accel Platform 構成ファイル (warファイル)は1つにしてください。

プロジェクト作成時にエラー・ログにエラー・メッセージが表示されますが、生 成されたプロジェクトに問題はありません[。](#page-3-2) — intra-mart e Builder for Accel Platform 2024 Spring リリースノート 初版 2024-04-01

プロジェクトの作成時に、e Builder のエラー・ログ上に「Failed to update project build path.」 というメッセージが表示されますが、生成されるプロジェクトには特に問題はありません。 生成されたプロジェクト上での開発は可能です。

org.eclipse.dltk.mod.core.ModelException: リソース・ツリーは修正中のため、ロックされてい ます。 at org.eclipse.dltk.mod.internal.core.ModelOperation.runOperation(ModelOperation.java:784) at org.eclipse.dltk.mod.internal.core.ScriptProject.setRawBuildpath(ScriptProject.java:1947) at org.eclipse.dltk.mod.internal.core.ScriptProject.setRawBuildpath(ScriptProject.java:1918) at org.ebayopensource.vjet.eclipse.core.PiggyBackClassPathUtil.savaVJetEntries(PiggyBackCla at org.ebayopensource.vjet.eclipse.core.PiggyBackClassPathUtil.initializeScriptProjectFromJav at org.ebayopensource.vjet.eclipse.core.ts.EclipseTypeSpaceLoader.populateGroupInfos(Eclip at org.ebayopensource.vjet.eclipse.core.ts.EclipseTypeSpaceLoader.processAddGroup(Eclipse at org.ebayopensource.vjet.eclipse.core.ts.EclipseTypeSpaceLoader.processChanges(EclipseT at org.ebayopensource.vjet.eclipse.core.ts.EclipseTypeSpaceLoader.resourceChanged(Eclipse at org.eclipse.core.internal.events.NotificationManager\$1.run(NotificationManager.java:291) at org.eclipse.core.runtime.SafeRunner.run(SafeRunner.java:42) -- 中略 --  $\overline{\bullet}$ ь

プロジェクト名とアーティファクトID(ショートモジュールID)に入力する値は 同一にしてください。

プロジェクト名とアーティファクトID(ショートモジュールID)は同一の値に設定してくださ い。 現在新規プロジェクトのウィザードにて自動的に同期をとるようにしています。 また、それに伴いプロジェクト名には半角英数字と""(アンダースコア)のみを利用できるよ

うに設定しています。 — intra-mart e Builder for Accel Platform 2024 Spring リリースノート 初版 2024-04-01

<span id="page-14-0"></span>Eclipseにインストールされているプラグインすべてが翻訳されているわけでは ありません[。](#page-14-0)

e Builder は Eclipse IDE for Java EE Developers をベースに構成されます。 Eclipse IDE for Java EE Developers 機能のラベルやメッセージは通常英語であり、日本語化 および中国語化には、Eclipse Babel を利用してます。 e Builder が提供する機能に関しては、e Builder が提供するプラグインでは日本語化を行って います。 他のプラグインが提供する機能については、各プラグインが提供する範囲で言語対応がされてい ます。 そのため、一部の機能ではラベルやメッセージが英語のまま表示されたりする場合があります。

e Builderのモジュール・プロジェクトからユーザモジュールをエクスポートす る場合、依存関係が必ず設定されている必要があります。

e Builderで出力されるユーザモジュールは必ず何かしらのモジュールを設定する必要がありま す。 ユーザモジュールの依存関係の設定方法に関しては「 intra-mart e Builder for Accel Platform アプリケーション開発ガイド」の「module.xml」の章を参照してください。

<span id="page-14-1"></span>全てのパースペクティブを閉じた状態で e Builder を終了しようとすると NullPointerExceptionが発生して終了できません[。](#page-14-1)

全てのパースペクティブを閉じた状態で e Builder を終了しようとすると NullPointerExceptionが発生して e Builder は開いたまま終了できません。また、再起動でも 同様の事象が発生します。 e Builder の終了前はパースペクティブを開いた状態にしてください。

e Builder の起動に時間がかかる場合があります。

intra-mart e Builder for Accel Platform 2023 Autumn 以降では、アップデートサイトから の更新など、特定の操作をした後の e Builder の起動に時間がかかる場合があります。

e Builder のモジュール・プロジェクトからユーザモジュールをエクスポートす る場合、エラー・ログにエラー・メッセージが表示されますが、問題はありませ ん[。](#page-15-0)

ユーザモジュールのエクスポート時に、e Builder のエラー・ログ上に「Failed to read Maven project.」 というメッセージが表示されますが、エクスポートされるユーザモジュールには特に問題はあり ません。

<span id="page-15-0"></span>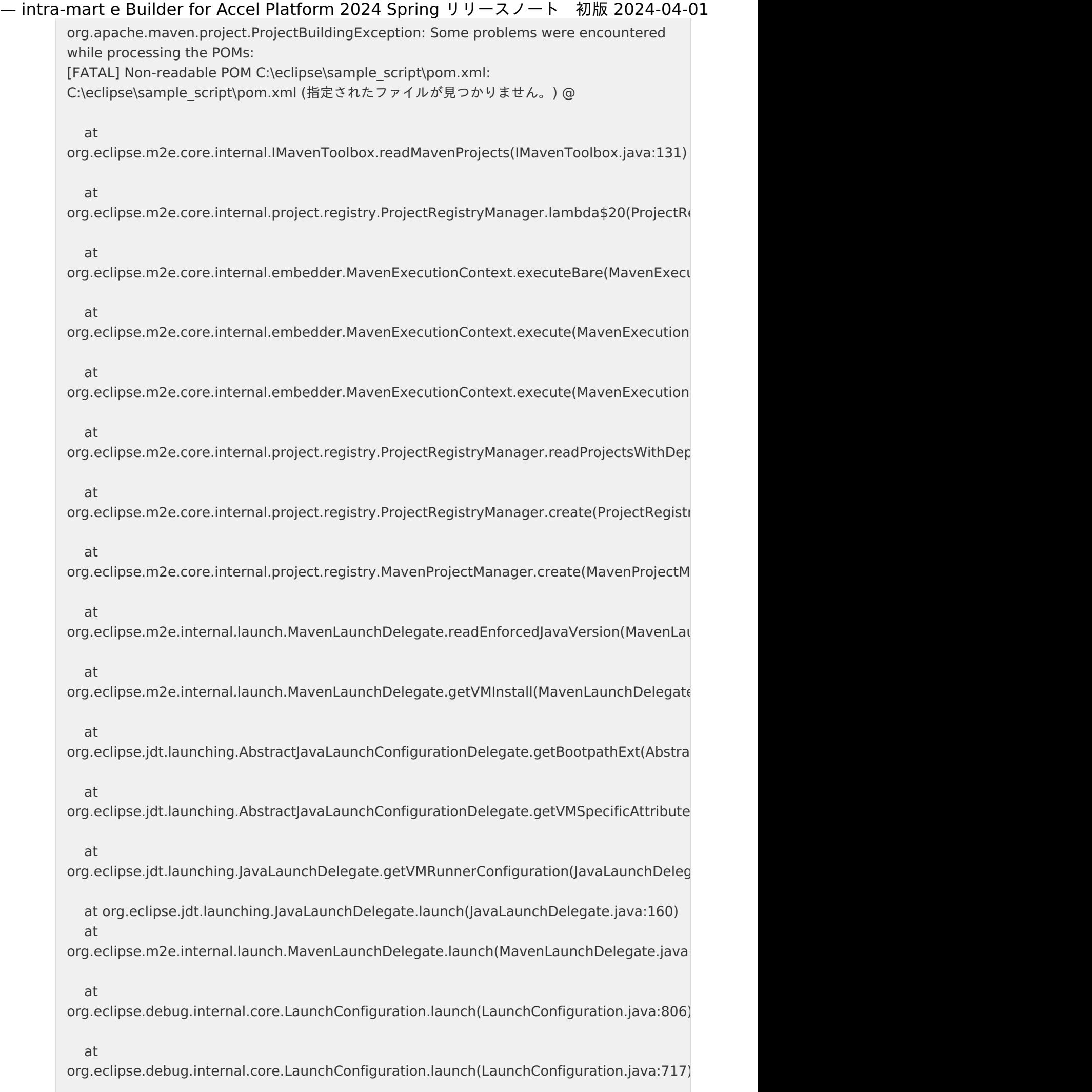

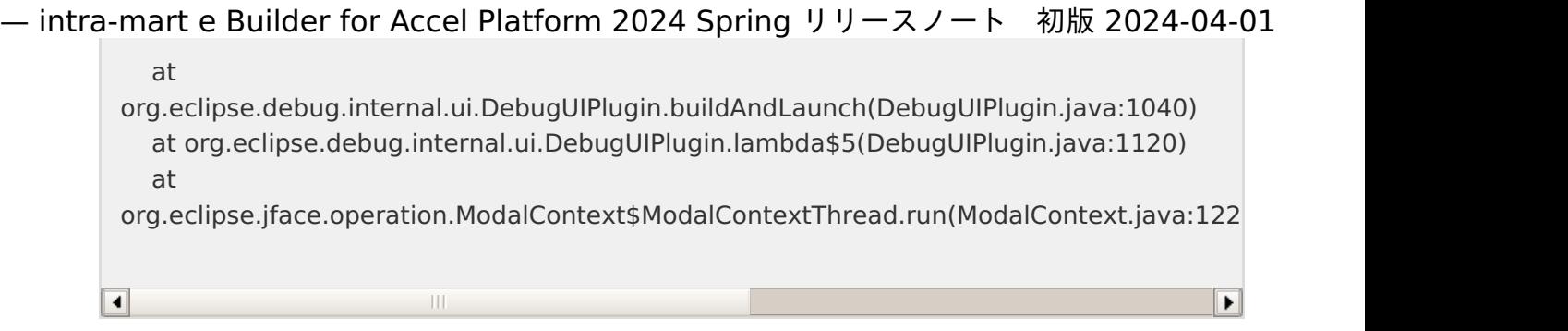

スクリプト開発

<span id="page-16-0"></span>Webページ・エディタでタグ内の属性値にタグを入力するとデザイン・ビューで 表示が崩れることがあります[。](#page-16-0)

HTML中のタグ内の属性値として、<imart type="string">タグを記述した値を、 ""(ダブルクォーテーション)で囲んで入力するとデザイン・ビューの表示が崩れます。 デザインビューでの表示を崩さない方法として、タグの属性値に<imart>タグを利用する場合 ''(シングルクォーテーション)で囲むと崩れずに表示されます。

<input type="hidden" id="target\_locale" value="<imart type="string" value=target\_locale></imart>"></input>

構造上、問題のないタグに対して警告が表示されることがあります[。](#page-3-0)

<form><table>の組み合わせを行うとバリデーションで警告が出てきますが、 実行した際にはこのタグの組み合わせは問題ありません。

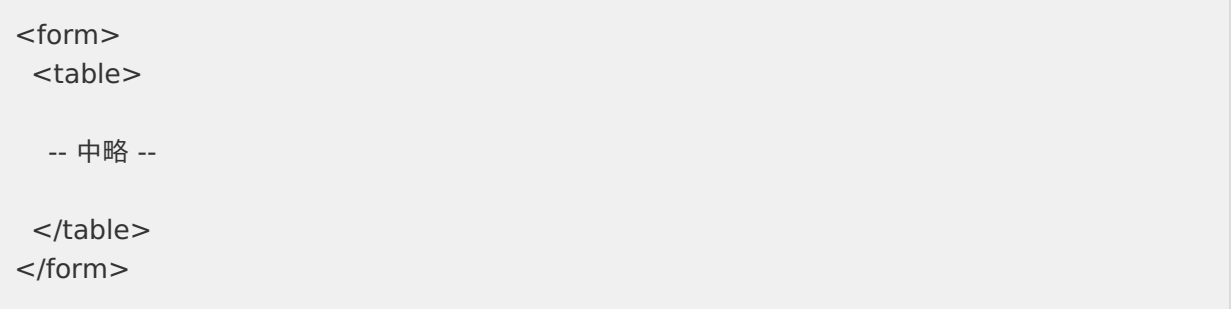

HTML仕様上利用できる属性がWebページ・エディタのバリデーション機能で 「undefined」と警告される場合があります。

Webページ・エディタのバリデーション機能でHTML仕様上利用できる属性が「undefined」と 警告される場合があります。 たとえば、formタグにid属性を追加した場合、「undefined attribute name (id)」と警告され ます。 このように、HTML仕様上利用できる属性が警告される場合、この警告は無視してください。

<span id="page-17-0"></span>ソースファイルのエンコードはUTF-8で統一してください[。](#page-17-0) — intra-mart e Builder for Accel Platform 2024 Spring リリースノート 初版 2024-04-01

開発時のファイルのエンコードはUTF-8で統一してください。

<span id="page-17-1"></span>JSエディタでメソッドの"("の後ろで入力補完を利用するとエラーが発生しま す[。](#page-17-1)

■ JSエディタで、メソッドの"("の後ろで入力補完を利用しようとすると、エラーが発生します。 これは、プラグインとして同梱されているVJETエディタの影響によるものです。

<span id="page-17-2"></span>JSエディタでletを利用すると警告が出ますが、問題ありません[。](#page-17-2)

■ JSエディタでletを記述すると、エディタ上に警告が表示されますが、 実行した際には特に問題はありません。

<span id="page-17-4"></span>VJETエディタ上でデバッグを行った場合、特定の変数にマウスカーソルを合わせ ると「エラー・ログ」ビューが表示されます。

変数にマウスカーソルを合わせてオブジェクトの情報を表示しようとすると、「エラー・ログ」 ビューが出力されることがあります。 上記の現象は、プラグインとして同梱されているVJETエディタの影響によるものです。

<span id="page-17-3"></span>VJETエディタの入力補完で表示されるスクリプト開発用のAPIの候補リストは intra-mart Accel Platform の最新版に追従しています[。](#page-17-3)

VJETエディタの入力補完で表示される候補リストは intra-mart Accel Platform の最新版に追 従しています。 そのため、旧バージョンの intra-mart Accel Platform 上で開発する場合に、その intra-mart Accel Platform 上では利用できないAPIも表示されることがあります。 利用可否についてはAPIリストの内容をご確認ください。

HTMLエディタおよびWebページ・エディタの入力補完で表示されるimartタグ の候補リストは intra-mart Accel Platform の最新版に追従しています。

HTMLエディタおよびWebページ・エディタの入力補完で表示されるimartタグの候補リストは intra-mart Accel Platform の最新版に追従しています。 そのため、旧バージョンの intra-mart Accel Platform 上で開発する場合に、その intra-mart Accel Platform 上では利用できないimartタグや属性が表示されることがあります。 利用可否についてはAPIリストの内容をご確認ください。

スクリプトデバッグでは、ブレークポイントのスキップができません[。](#page-3-2)

スクリプト開発のJSエディタに配置したブレークポイントにスキップの設定を行っても、設定が

有効にならず停止します。 本現象はVJETエディタ、JavaScriptエディタ双方に発生します。 — intra-mart e Builder for Accel Platform 2024 Spring リリースノート 初版 2024-04-01

<span id="page-18-0"></span>JavaEE開発共[通](#page-18-0)

<span id="page-18-1"></span>パレットの表示メニューで、HTMLとJSPで共通のメニューは表示設定が同期して います[。](#page-18-1)

パレットのカスタマイズでHTMLエディタに対し、パレットメニューの非表示を選択すると、 JSP側にもパレットメニューの非表示が反映されます。

JSPエディタでは、intra-martが提供するタグに対して必須属性のチェックのバ リデーションが表示されません。

JSPエディタで設定するintra-mart独自のタグに対し、必須属性の欠落に関するバリデーション は表示されません。 intra-mart独自のタグの実装を行う際はAPIリスト等でタグの必須属性に欠落がないかを確認し てください。

<span id="page-18-2"></span>JSPエディタではタグの属性値の有無に関して、バリデーションを表示しませ ん[。](#page-18-2)

JSPエディタで存在しない属性の値を入力してもバリデーションは表示されません。  $\alpha$ 各タグに設定できる属性に対してはAPIリスト等で存在する属性かどうかを確認してください。

構造の問題のないタグに対してバリデーションが表示されることがあります。

<form><table>の組み合わせを行うとバリデーションで警告が出てきますが、 実行した際にはこのタグの組み合わせは問題ありません。

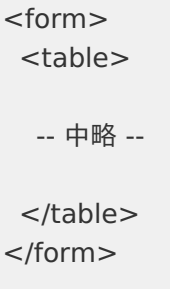

- ソースファイルのエンコードはUTF-8で統一してください[。](#page-17-0)
	- 開発時のファイルのエンコードはUTF-8で統一してください。

業務スケルトン機[能](#page-1-0) — intra-mart e Builder for Accel Platform 2024 Spring リリースノート 初版 2024-04-01

クラス名、パッケージ名、フィールド名等を入力する項目に関しては一般的な Javaの命名規則に従い入力してください。

■ 一般的なJavaの命名規則に従っていないクラス名(例: 先頭が大文字でないクラス名)、パッ ケージ名(例: 大文字,"-"が含まれるパッケージ名)、フィールド名(例、先頭が大文字の フィールド名)を指定した場合、意図しない動作を行うスケルトンが出力される可能性がありま すので注意してください。

モデルの定義におけるフィールド名は必ず1つ以上のフィールド名を指定する必 要があります[。](#page-3-0)

製品標準で提供する業務テンプレートの中で、入力項目の内、モデルの定義としてフィールド名 を要求するものが存在します。 そのため、モデルの定義におけるフィールド名は必ず1つ以上のフィールド名を指定してくださ い。

TERASOLUNA Server Framework for Java (5.x) ポートレットテンプレート は intra-mart Accel Platform のバージョンによっては修正する必要がありま す[。](#page-20-0)

開発する intra-mart Accel Platform のバージョンによっては TERASOLUNA Server Framework for Java (5.x) ポートレットテンプレートで出力した画面は正常に動作しません。 正常に動作させるには設定の修正が必要です。

intra-mart Accel Platform 2014 Winter(Iceberg) 以前の修正

1. 出力された設定ファイル **META-INF/spring/**<%ポートレット名%>**-portlet.xml** を修正し てください。

修正前 : <bean class="org.springframework.web.servlet.view.json.MappingJackson2JsonView"> 修正後 : <bean class="org.springframework.web.servlet.view.json.MappingJacksonJsonView">

intra-mart Accel Platform 2015 Spring(Juno) 〜 2015 Winter(Lydia) の修正

- 1. IM-Juggling の構成モジュールで「ライブラリ > サードパーティ製ライブラリ > Apache Commons BeanUtils」を追加してください。
- 2. TERASOLUNA Server Framework for Java (5.x) ポートレットテンプレートを出力したモ ジュールプロジェクトに **dozer-5.5.1.jar** と **dozer-spring-5.5.1.jar** のライブラリを追加 してください。

<span id="page-20-0"></span>— intra-mart e Builder for Accel Platform 2024 Spring リリースノート 初版 2024-04-01

- コラム Dozer <http://dozer.sourceforge.net/> [ライブラリ追加の詳細については「](http://www.intra-mart.jp/document/library/ebuilder/public/e_builder_user_guide/index.html) intra-mart e Builder for Accel
	- Platform アプリケーション開発ガイド 」の「 e Builder [での開発の流れ](http://www.intra-mart.jp/document/library/ebuilder/public/e_builder_user_guide/text/process/index.html) 」の 「モジュール・プロジェクトの構成」にあるコラムを参照してください。
- 3. 以下の設定ファイルのいづれかを修正してください。
	- **META-INF/spring/applicationContext-im tgfw common.xml** を修正する場合 下記コメントアウトをはずしてください。

<bean class="org.dozer.spring.DozerBeanMapperFactoryBean"> <property name="mappingFiles" value="classpath\*:/META-INF/dozer/\*\*/\* mapping.xml" /> </bean>

**META-INF/spring/**<%ポートレット名%>**-portlet.xml** を修正する場合  $\mathbf{r}$ 下記コードを <beans> 配下に追記してください。

<bean id="mapper" class="org.dozer.DozerBeanMapper" />

<span id="page-20-1"></span>intra-mart Accel Platform 2016 Spring(Maxima) 〜 2016 Summer(Nirvana) の修 [正](#page-20-1)

- 1. 以下の設定ファイルのいづれかを修正してください。
	- **META-INF/spring/applicationContext-im tgfw common.xml** を修正する場合 下記コメントアウトをはずしてください。

<bean class="org.dozer.spring.DozerBeanMapperFactoryBean"> <property name="mappingFiles" value="classpath\*:/META-INF/dozer/\*\*/\* mapping.xml" /> </bean>

**META-INF/spring/**<%ポートレット名%>**-portlet.xml** を修正する場合  $\mathbf{r}$ 下記コードを <beans> 配下に追記してください。

<bean id="mapper" class="org.dozer.DozerBeanMapper" />

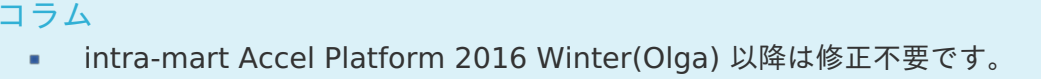

VJET の Formatter 設定画面は利用できません。

— intra-mart e Builder for Accel Platform 2024 Spring リリースノート 初版 2024-04-01<br>VJET の Formatter 設定画面は利用できません。<br>- intra-mart e Builder for Accel Platform 2023 Autumn 以降では、ウィンドウ > 設定 ><br>VJET > Formatter 画面は正常に動作しないため、ご利用になれません。 intra-mart e Builder for Accel Platform 2023 Autumn 以降では、ウィンドウ > 設定 >

著作権および特記事項 — intra-mart e Builder for Accel Platform 2024 Spring リリースノート 初版 2024-04-01

intra-mart は株式会社 NTT データ イントラマートの登録商標です。

Oracle と Java は、Oracle Corporation 及びその子会社、関連会社の米国及びその他の国における登 録商標です。

eclipse.org[\(http://www.eclipse.org](http://www.eclipse.org))は開発を促進するために形成されたソフトウェア開発ツールベ ンダのコンソーシアムです。

EclipseはEclipse.org Projects におけるオープンソースの統合環境開発ツールです。

文中の社名、商品名等は各社の商標または登録商標である場合があります。

他の会社名、製品名およびサービス名などはそれぞれ各社の商標または登録商標です。

本製品を使用する場合は、本製品に含まれる各ソフトウェアのライセンスについても同意したものとし ます。

各ソフトウェアのライセンスについては、同封のライセンスシートをご参照ください。

以上

#### 保証内容及び対[象](#page-3-0)

この保証規程(以下、「本書」という。)並びに貴社が当社と締結した一切の契約が定める要件 (システム要件を含むがそれに限らない。)

及び制限事項の範囲内にて貴社が本製品を利用することを条件として、当社は貴社に対し、本製品に同 封され、又は当社ホームページ( <http://www.intra-mart.jp/document/library/?product=ebuilder> )に

掲載されているマニュアルの最新版のとおり本製品が動作することを保証します。

なお、当該保証は、貴社における内部的使用を目的とする限りにおいて適用されるものです。

また、当該保証は、当社の一方的な裁量により、無償で交換若しくは修補、又はかかる本製品の対価と して

イントラマートが貴社から受領した金額の返金のいずれかの方法によるものとします。

上記の対応は、正規の当社製品を購入され、適法かつ誤りなくユーザ登録を完了されたお客様のみに 当社が行うもので、当社はその他の対応又は保証、特に本製品をインストールしたハードウェア、接続 製品、及びそれらに保存されたソフトウェア、データ等の保証(但し、これらに限られない。)は一切 行いません。

#### 保証の適用除外

下記の場合は動作保証が適用されません。

貴社が、本書又は貴社が当社と締結した一切の契約に定める要件(システム要件を含むがそれに 限らない。) その他の制限事項の定める範囲内にて本製品を利用しなかった場合

火災、地震、水害、落雷、ガス害、塩害およびその他の天災地変、公害等の外部的事情による誤 動作の場合

- 合理的な使用方法に反するご利用に起因する場合  $\mathbf{r}$
- 貴社あるいは第三者が改変・変更等及びそれらの作業を行ったことに起因する場合 ×
- 本製品以外のソフトウェア、ハードウェア等との互換性の問題から生じる場合 ×

#### 免[責](#page-4-2)

本製品に関する当社の損害賠償責任は、理由のいかんを問わず、本製品の「ソフトウェア使用許諾契約 書」に定める責任の限定の範囲内といたします。

#### その他の契約との関係

本製品の保証に関して、貴社が当社と締結した一切の契約と本書の間に齟齬がある場合には、本書の記 — intra-mart e Builder for Accel Platform 2024 Spring リリースノート 初版 2024-04-01<br>本製品の保証に関して、貴社が当社と締結した一切の契約と本書の間に齟齬がある場合には、本書の記<br>載が優先するものとします。